# **Senzor magnetického poľa MG-BTA**

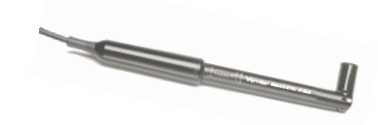

Senzor magnetického poľa meria vektorovú zložku magnetického poľa kolmú na plochu s

bielym bodom na svojom meracom konci. Koniec senzora sa dá nastaviť na meranie magnetického poľa paralelne s osou senzora alebo kolmo na os senzora. Senzor magnetického poľa sa dá použiť pri množstve zaujímavých experimentov:

- Meranie a štúdium zemského magnetického poľa
- Určenie smeru magnetického poľa  $\bullet$
- Štúdium magnetického poľa v blízkosti permanentného magnetu  $\bullet$
- Meranie magnetického poľa v blízkosti vodiča elektrického prúdu  $\bullet$
- Meranie magnetického poľa vnútri solenoidu

### **Zber dát so senzorom magnetického poľa**

- 1. Pripojte senzor k interfejsu.
- 2. Spustite softvér zberu dát $1$
- 3. Softvér identifikuje senzor magnetického poľa a natiahne štandardné nastavenie pre zber dát. Môžete začať zber dát.

<sup>1</sup>Poznámka: Pri použití Logger Pro 2 s ULI alebo s SBI, nedôjde k automatickej identifikácii senzora. V priečinku Probes & Sensors preto otvorte nejaký experimentálny súbor, kde sa používa senzor magnetického poľa.

## **Softvér zberu dát**

Senzor je možné použiť spolu s interfejsmi a s nasledujúcim softvérom zberu dát:

- **Logger Pro 3** spolu s interfejsmi LabQuest, LabPro alebo Go!Link.
- **Logger Pro 2** spolu s interfejsom ULI alebo Serial Box.
- **Logger Lite** spolu s interfejsmi LabQuest, LabPro alebo Go!Link.
- **LabQuest App** tento program sa používa, keď pracuje LabQuest ako samostatné zariadenie.
- **Easy Data App**, čo je aplikácia pre kalkulačky TI-83 Plus a TI-84 Plus a je možné ju použiť s CBL 2, LabPro a Vernier EasyLink. Odporúčame verziu 2.0 alebo novšiu, ktorá sa dá stiahnuť z web stránky Vernier [www.vernier.com/easy/easydata.html](http://www.vernier.com/easy/easydata.html) a preniesť do kalkulačky. Ďalšie informácie o aplikácii a príručku na prenos programu nájdete na [www.vernier.com/calc/software/index.html.](http://www.vernier.com/calc/software/index.html)
- **Program DataMate** spolu s LabPro alebo CBL 2 a s kalkulačkami TI73, TI83, TI84, TI86, TI89 alebo Voyage 2000. Inštrukcie pre prenos Data Mate do kalkulačky nájdete v návodoch k LabPro a CBL2.
- **Data Pro** s prenosnými počítačmi typu Palm.

**LabView** .- softvér National Instruments LabView je grafický programovací jazyk predávaný svojim výrobcom. Používa sa so Sensor DAQ a je možné ho použiť aj s inými Vernier interfejsmi. Ďalšie informácie sú n[a www.vernier.com/labview.](http://www.vernier.com/labview)

*Poznámka: Senzor je určený len pre výukové účely. Nie je vhodný pre priemyselné, lekárske, výskumné alebo komerčné aplikácie.*

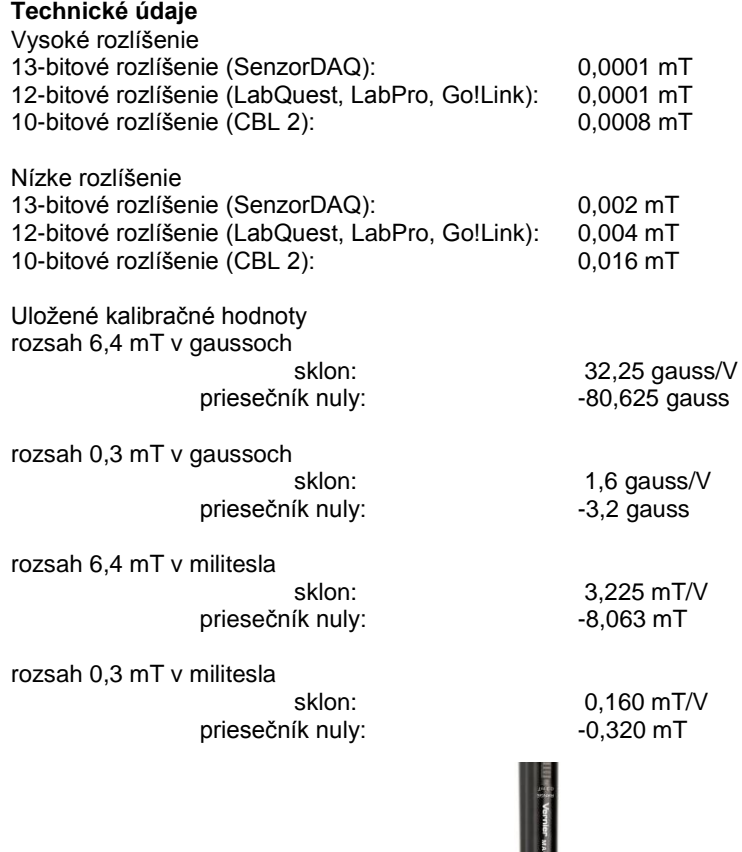

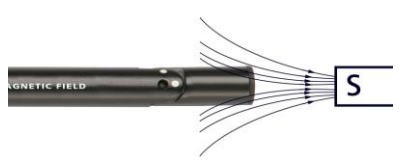

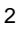

 $\overline{\mathsf{s}}$ 

*Senzor je vybavený obvodmi podpory automatickej identifikácie (auto-ID). Pri použití s interfejsmi LabQuest, LabPro, Go!Link, CBL2 a EaysLink, softvér zberu dát automaticky rozpozná senzor a použije na konfiguráciu experimentu preddefinované parametre vhodné pre daný senzor.* 

#### **Ako funguje senzor magnetického poľa**

Senzor používa prevodník založený na Hallovom efekte. Výstupom je napätie, ktoré závisí lineárne na magnetickom poli. Senzor meria zložku magnetického poľa kolmú na plochu s bielym bodom na konci senzora. Indikovaný údaj je kladný, keď biely bod smeruje k južnému magnetickému poľu.

Prepínačom na telese senzora sa prepína rozsah merania. Rozsah 6,4 mT (pri staršej verzii senzora označený ako rozsah s nízkym zosilnením) sa používa pri relatívne silných magnetických poliach okolo permanentných magnetov alebo elektromagnetov. Na jeden Volt výstupného napätia pripadá pole 32 gaussov (3,2 x 10 $3$ T). Rozsah merania je +/-64 gaussov +/-(6,4 x 10 $3$ T).

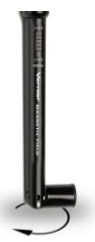

Rozsah 0,3 mT (pri staršej verzii senzora označený ako rozsah s vysokým zosilnením) je vhodný najmä na meranie magnetického poľa zeme a veľmi slabých magnetických polí. Dá sa použiť aj na meranie iných zdrojom magnetického poľa, senzor však musí byť pritom v jednej polohe, aby nebol ovplyvňovaný pozadím magnetického poľa zeme. Ak podržíte senzor vertikálne s jeho meracím koncom skloneným do horizontály a budete ním otáčať

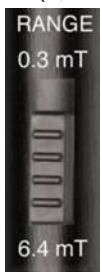

okolo osi, až kým nedosiahnete maximálnu meranú hodnotu, koniec senzora bude bielym bodom smerovať k severnému magnetickému pólu. Magnetickú inklináciu nájdete tak, že nasmerujete senzor bielym bodom na sever a pootočíte koniec senzora smerom dole, až kým nedosiahnete maximálnu indikovanú hodnotu. Uhol odklonu senzora od vertikály je magnetická inklinácia. Pamätajte, že severný pól voľne pohyblivého magnetu sa nasmeruje na sever, pretože magnetický pól zeme, ktorý je na severnej pologuli, je južný magnetický pól.

#### **Je potrebné senzor poľa kalibrovať? Nie.**

Senzor magnetického poľa nepotrebujete kalibrovať. Pred odoslaním sme ho nakalibrovali tak, aby vyhovoval uloženej kalibrácii. Jednoducho použite príslušný kalibračný súbor, ktorý je uložený v programe zberu dát.

Bez referenčného magnetického poľa nie je jednoduché senzor magnetického poľa kalibrovať. Môže však byť užitočné ho vynulovať. Nulovať ho môžete pomocou softvéru zberu dát. Po vynulovaní senzora už ním nepohybujte, ale pohybujte len meraným zdrojom magnetického poľa. Ak by ste pohli senzorom magnetického poľa, porušíte jeho nulovanie, pretože magnetické pole pozadia vo vašom laboratóriu sa s najväčšou pravdepodobnosťou mení s polohou.

#### **Ako sa senzor magnetického poľa vývojom zmenil**

Verzia senzora s pohyblivým meracím koncom sa začala dodávať v januári 2006. Staršie senzory spoznáte podľa tela z priehľadného plastu a schránky s prepínačom umiestnenej na kábli senzora. Staršie senzory mali rozsahy merania označené ako HI a LO, čo zodpovedá rozsahom 0,3 mT a 6,4 mT pri nových senzoroch. Staršie senzory mali pevný merací koniec s bielym bodom na boku, nové senzory majú pohyblivý merací koniec s bielym bodom na jeho konci. V obidvoch prípadoch senzory indikujú kladné hodnoty, keď biely bod smeruje k južnému magnetickému poľu.

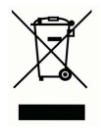

**Vernier Software & Technology** 13979 SW Millikan Way Beaverton, OR 97005-2886 **www.vernier.com**

> **Slovensko: PMS Delta s.r.o**. Fándlyho 1 07101 Michalovce **www.pmsdelta.sk**

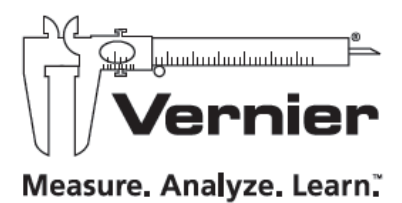

Preklad: Peter Spišák, 2008